# 2. 新聞記事の探し方

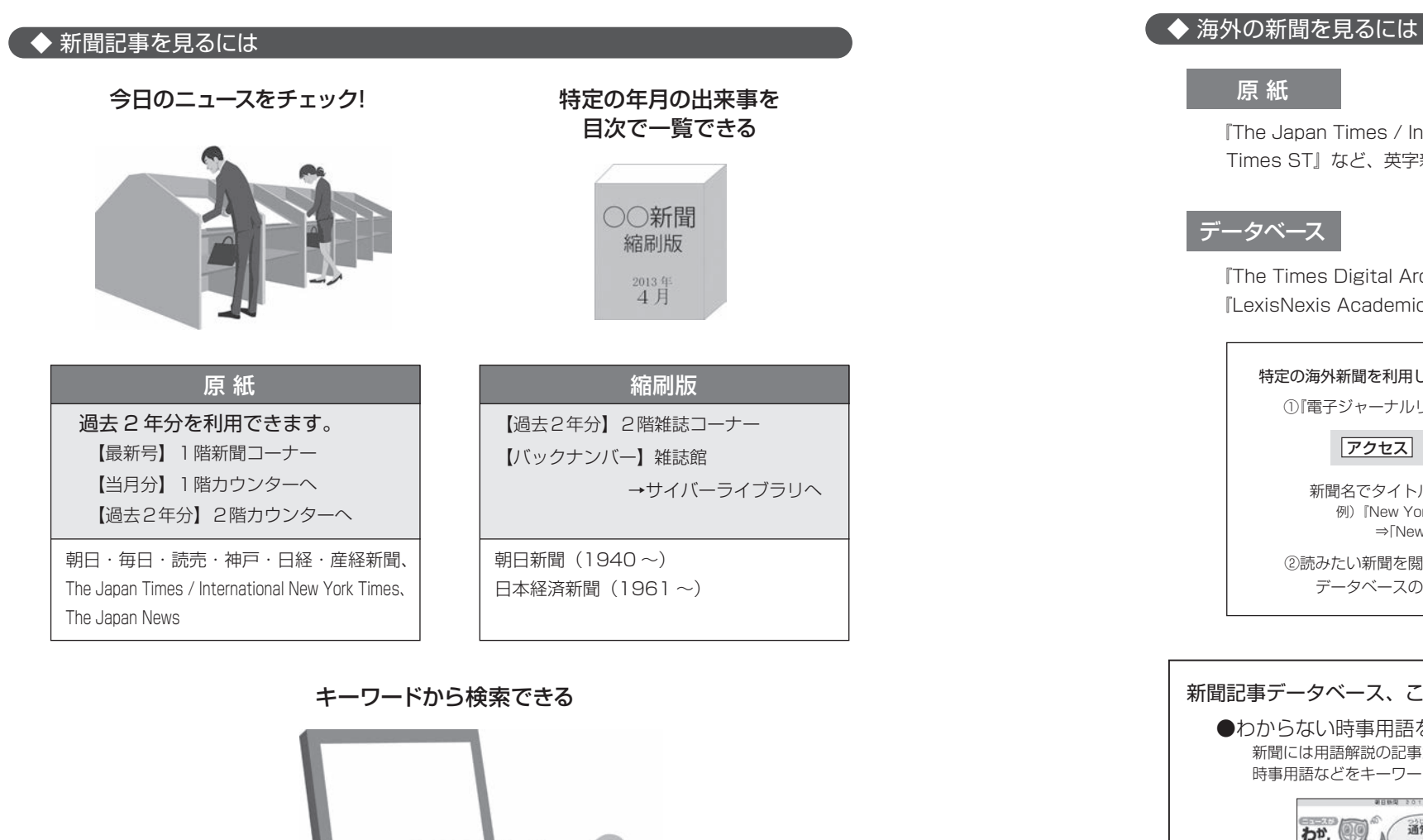

### データベース

7クセス 図書館ホームページ> #####7-9ベース Q >「新聞」

※「VPN」と記載のあるものは、自宅からでも利用することができます。

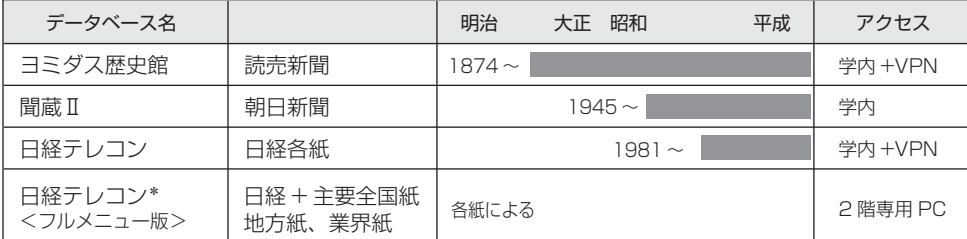

\*「日経テレコン<フルメニュー版>」では、複数紙をまとめて検索できます。 ⇒図書館 2 階カウンターで申し込む。

# 原 紙

目次で一覧できる 『The Japan Times / International New York Times』、『The Japan News』、『The Japan Times ST』など、英字新聞を利用できます。 ⇒1階新聞コーナーへ

# データベース

『The Times Digital Archive』(1785-1985のロンドンタイムズ紙)、 『LexisNexis Academic』、『Factiva』などから利用できます。

#### 特定の海外新聞を利用したい時は・・・

①『電子ジャーナルリスト』で読みたい新聞を利用できるかを確認する

## アクセス 図書館ホームページ> 第ディーナルリスト 2

新聞名でタイトル検索 ⇒新聞を利用できるデータベースと利用可能年がわかる 例)『New York Times』が読みたい場合 ⇒「New York Times」でタイトル検索 ⇒『LexisNexis Academic』で1980年から閲覧可

②読みたい新聞を閲覧できるデータベースで記事検索 データベースの利用方法がわからない時は、2階ヘルプデスクへ

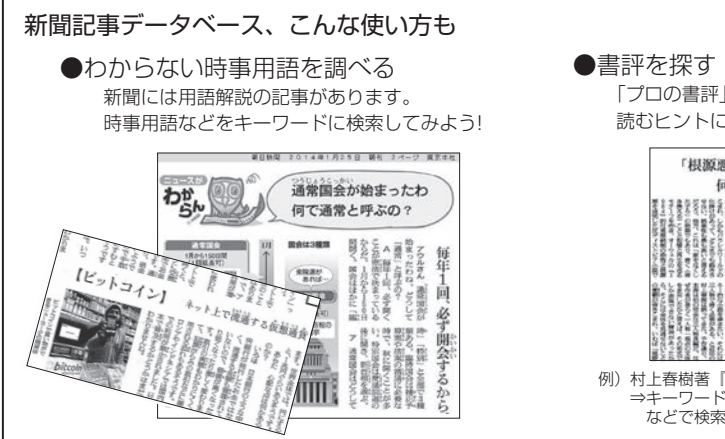

 「プロの書評」は、様々な視点で作品を 読むヒントになるかも…

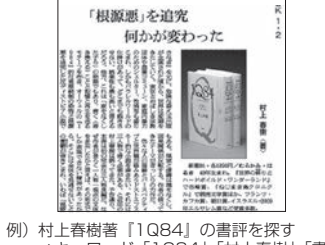

⇒キーワード「1Q84」「村上春樹」「書評」<br> などで検索

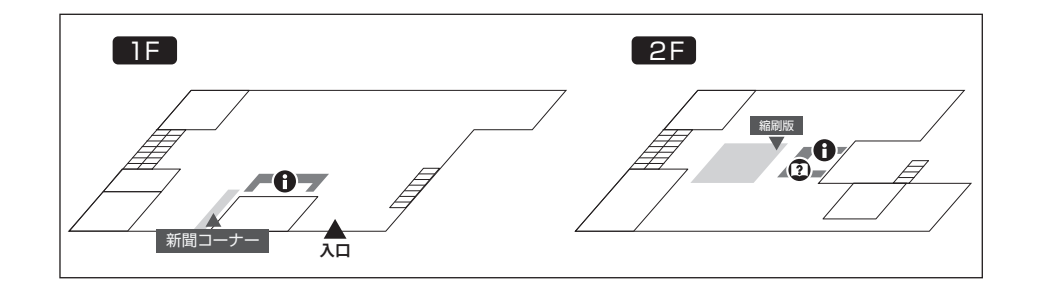